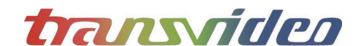

TRANSVIDEO S.A. Zone Industrielle F-27135 Verneuil sur Avre **FRANCE** Tel +33 2 3232 2761 Fax +33 2 3260 1479

info@transvideo.eu

www.transvideo.eu

# transvideo **Quick Start Guide** Starlite \*/ ARRI®

#### ▶ Warning & Caution

Warning:
This product must be used in a correct grounded electrical environment; ground defects can create severe problems to the equipment, the picture quality and even cause danger for the user.

Copyright law and international treaties protect this product, its design and its software. One or several international patents apply to the StarliteHD. Unauthorized reproduction or distribution of this product or its design or its software or any portion of them, may result in severe civil and criminal penalties, and will be prosecuted to the maximum

Transvideo uses a specific cable for the StarliteHD. User must be extremely careful with the wiring of custom cables. Using other cables may damage the product.

#### CAUTION:

Warranty is void as the product is opened. The unit contains electrostatic sensitive devices, which can be damaged or destroyed if you touch them. High voltage is present in the product and there is some risk of electric shock if opened by a non-accredited technician. Standard ESD procedures must be strictly followed during disassembly/re-assembly of the unit.

The user and/or technician assume full responsibility or any risk of bodily injury, death or property damage arising out of the use or disassembly or repair of this equipment. In no event shall Transvideo S.A. or its local representatives be liable to a user, technician or third party for any loss of income or any damage of any kind resulting from the use of or work on the said

#### ▶ Home view - Smart Corners

Several patents pending

#### Starlite \*/>

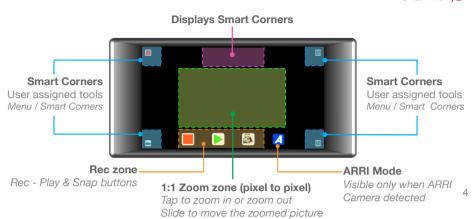

www.transvideo.eu

Main menu

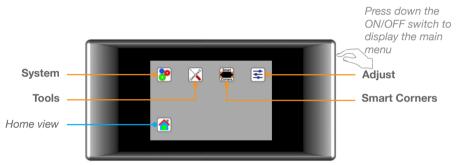

System menu

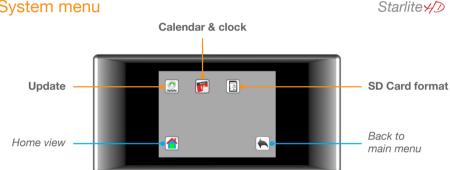

6

▶ Tools menu

#### Starlite \*/>

5

Starlite 4/D

144TD0004 - Rev 1.0 August 2015

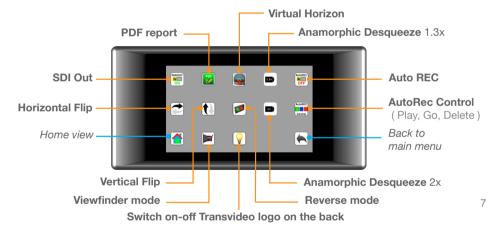

Smart corners menu

#### Starlite \*/D

To assign a tool to a smart corner: select a tool, then choose the corner to which you want to assign it.

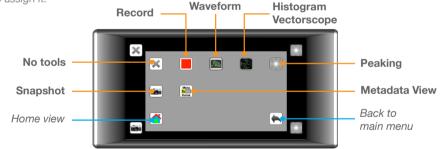

8

### Adjust menu

### Starlite \*/D

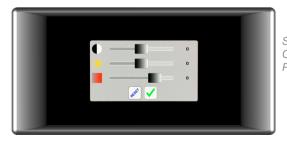

Slide to adjust Luminosity, Brightness or Contrast then validate by pushing 'ush Reset to restore default values

#### ▶ Virtual Horizon

#### Starlite 4/D

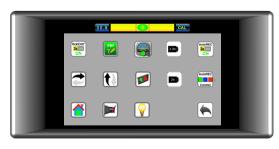

From the main menu, select Tools icon then activate Virtual Horizon When you see the horizontal bar on the top of the monitor screen, tap on CAL button. The green bubble indicates that your monitor is on level.

10

#### Metadata

#### Starlite \*/D

9

11

#### ► Histogram / Waveform / Vectorscope

#### Starlite \*/D

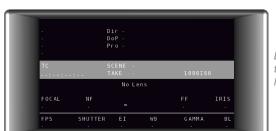

Displays available metadata embedded in the SDI signal.

Metadata are camera dependent.

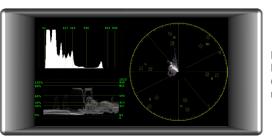

Displays available measurment tools. Histogram & Waveform can be pinned on the picture by simply touching their representation on this screen.

12

Touch the waveform to change size.

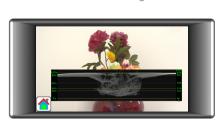

Waveform can be fullscreen or at the bottom of the picture.

▶ Peaking Starlite \*/D

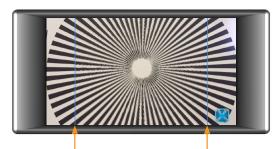

The peaking is applied on the picture area located between the two vertical bars.

16

#### ▶ Recording / Playing

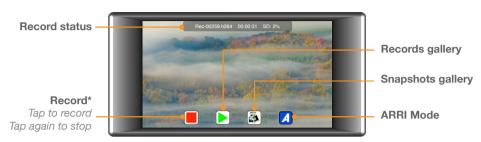

\* All supported standards.

#### ▶ Recording / Playing / Converting

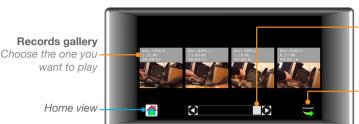

Convert output container h.264 to mp4 (default) First push the "Convert" icon then select the video

Starlite \*/>

Slide on thumbnails

Navigation

to navigate

Starlite \*/D

\* Please note that old converted files with the same name will be overridden.

#### ► Recording / Playing

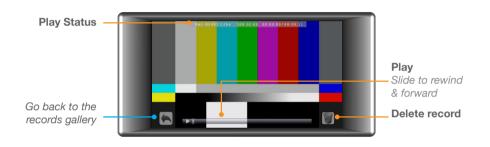

#### Starlite \*/>

Starlite \*/D

Starlite \*/D

Starlite \*/D

13

15

17

19

21

23

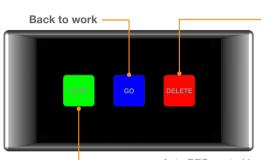

Delete the latest record

From the main menu, select Tools then activate Auto REC

If you need the quick menu, also activate AutoREC Control

Play, Go, Delete icons should appear after the camera stops recording

Auto REC control is only available for build 112 and later. Play the latest record You can read the build version on the monitor startup screen.

18

### ▶ Mechanics & connectors

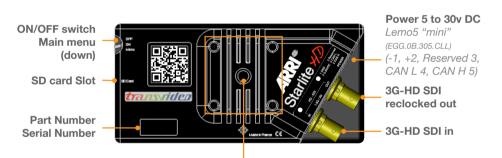

Transvideo mounting system with 1/4-20 thread To attach the monitor from the back - To mount a battery adapter

#### ▶ Technical specifications

Auto REC

| Video input            | 1 x 3G / HD / SDI                                                                                                    |
|------------------------|----------------------------------------------------------------------------------------------------|
| Video output           | 1 x 3G / HD / SDI                                                                                                    |
| Supported<br>Standards | 3G: 1080 / 50p, 60p<br>HD: 1080 / 50i, 60i<br>1080 / 24p, 25p, 30p<br>1080 / 24psf, 25psf<br>720 / 25p, 30p, 50p, 60p<br>SDI: 525 / 60i<br>625 / 50i |
| Display type<br>& size | AMOLED - 5 inches                                                                                                    |
| Pixels                 | Picture zone 1280 x 720                                                                                                    |
| Contrast ratio         | 3400:1                                                                                                    |
| Viewing angle          | ±80° H & V                                                                                                    |
| Brightness max         | 380 Nits                                                                                                    |

## Starlite \*/D

| Color temperature         | D56                                                                        |
|---------------------------|----------------------------------------------------------------------------|
| AvengerLeveler™           | yes                                                                        |
| Power<br>5 to 30V DC      | Lemo EGG.0B.305 CLL<br>1 Gnd<br>2 +V DC<br>3 Reseved<br>4 Can L<br>5 Can H |
| Power Cons.               | 6W                                                                         |
| SD card slot              | yes                                                                        |
| Dimensions<br>(w x h x d) | 144 x 68 x 27 mm<br>5,66 x 2,67 x 1,06 inches                              |
| Weight                    | < 200g / 0.5 lbs                                                           |

Starlite \*/>

20

#### ▶ ARRI camera connectors Pin-Outs

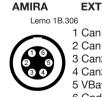

1 Can1 H 2 Can1 L 3 Can2 H 4 Can<sub>2</sub> L 5 VBat (1A max) **ALEXA Mini EXT** Lemo 1B 307 1 Can1 H 2 Can1 L

3 Can2 H 4 Can2 L 5 VBat (1A max)

Note: All pin-outs for camera interfaces appear as seen by the user.

#### ▶ Configuration file

You can generate a file which gives :
- Possibility to convert the output container from h.264 to mp4 (default) or mkv.

Possibility to adjust the compression level and to choose intra mode for coding.
 Possibility to choose a default name for the clips.

Options are set online on our web site, a file is generated and placed manually onto the SD card

For more information, visit http://www.transvideo.eu/support-StarliteHD

#### ▶ How to update

Starlite \*/D

Plug the SD card into your computer Download and uncompress the latest software release (the downloaded file is in zip format) using your archive utility application. Open the uncompressed folder then copy the file maj tar.qz and paste it at the root of the SD card. Do not rename the file on the SD card.

Plug the SD card into the monitor. Turn ON the monitor then push down the menu button.

Select the Settings icon then choose Update. Validate your choice and wait...

During the update, you can read the following information on the screen.

Do not disconnect your monitor from the power supply. - Full system update: may require more than 30 minutes.

- Applicative update in progress.

After a successful update, the monitor displays "Your monitor is up to date". If an error occurs, a report is generated.

You can read the online version at http://www.transvideo.eu/support-StarliteHD

#### Accessories / Cables

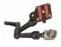

Mini 3D Swing Arm for ARRI™ Includes a special 3/8"-16 male thred on the bottom. P/N 918TS0261

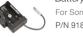

#### Battery Back

For Sony L/M series - Panasonic, JVC, Hitachi 7.2V LI-ION. P/N 918TS0274

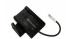

Battery Back For Canon BP 900 series 7.2V LI-ION. P/N 918TS0273

D-Tape/Lemo5 power cable P/N 906TS0187

P/N 906TS0188

### Starlite \*/D

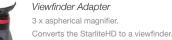

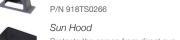

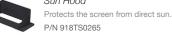

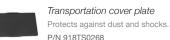

Lemo6/Lemo5 cable

P/N 906TS0189

24

22